# **Come Registrare la riunione in meet.google.com**

Ptof. Fortunato De Luca

#### Da **Amministratori** del dominio .edu.it

#### Va come admin sull'account edu.it

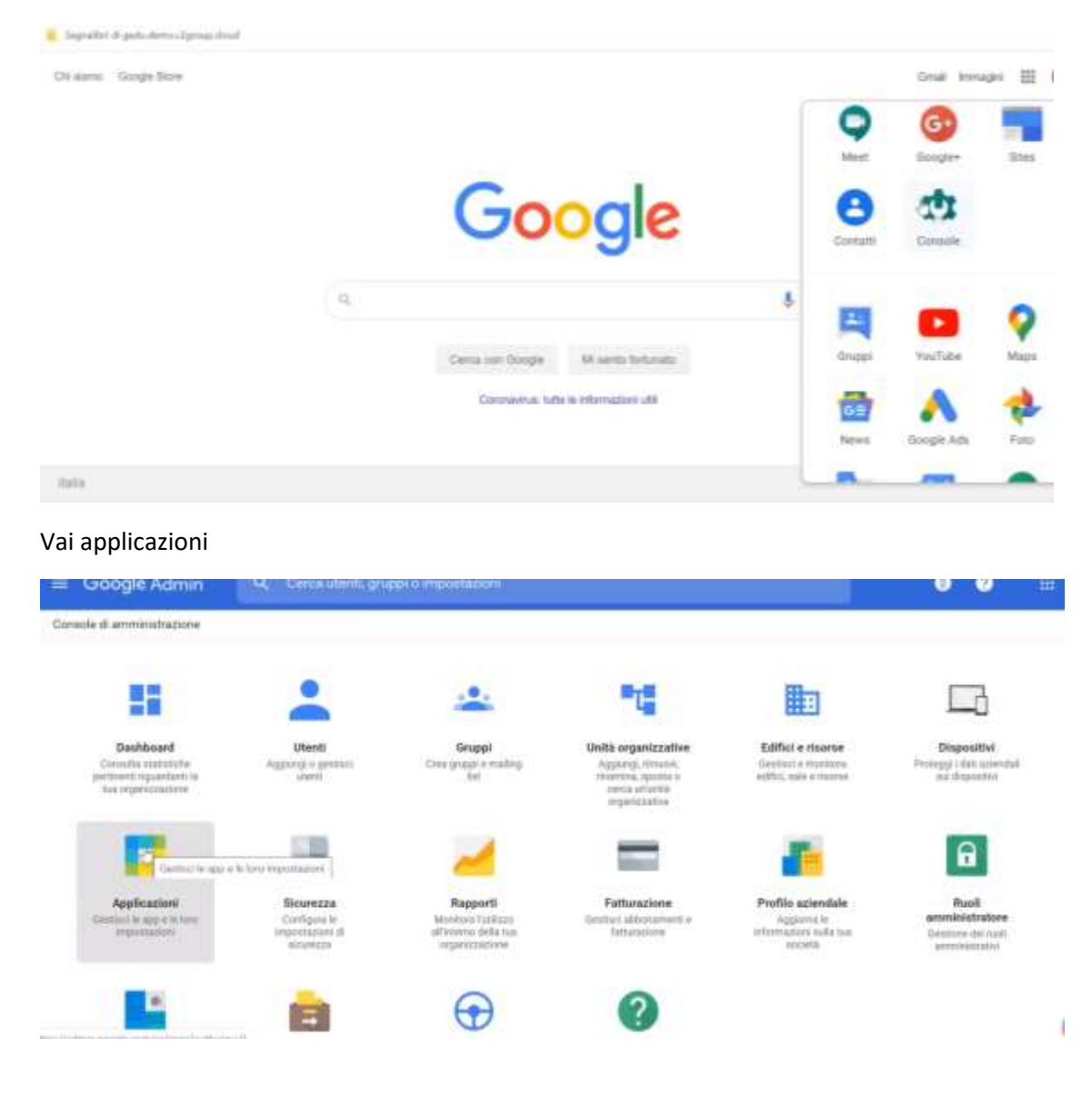

#### Vai Gsuite

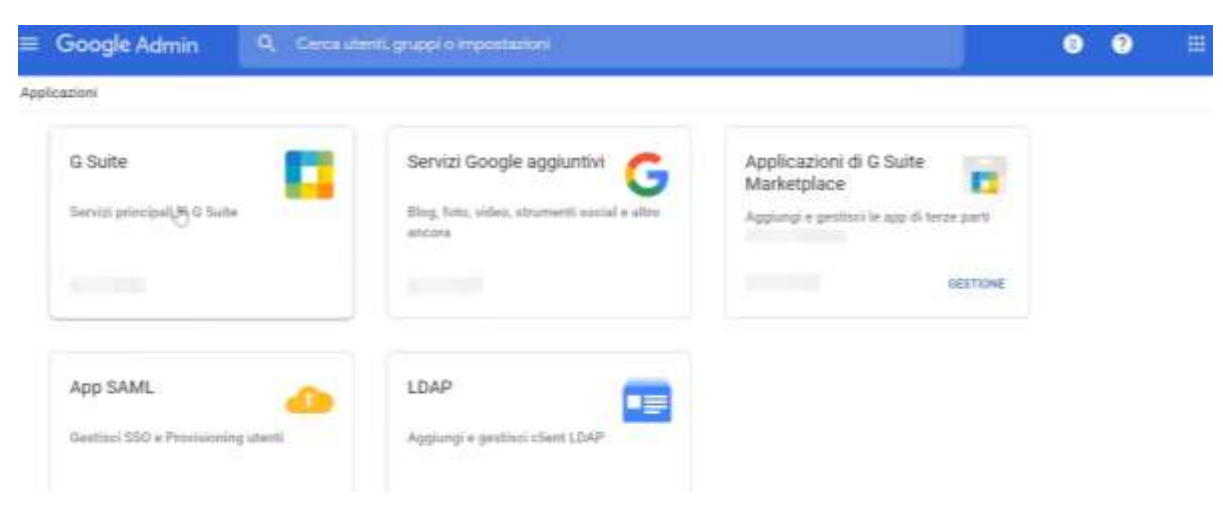

# Vai su Hangout **(Al suo interno c'è meet)**

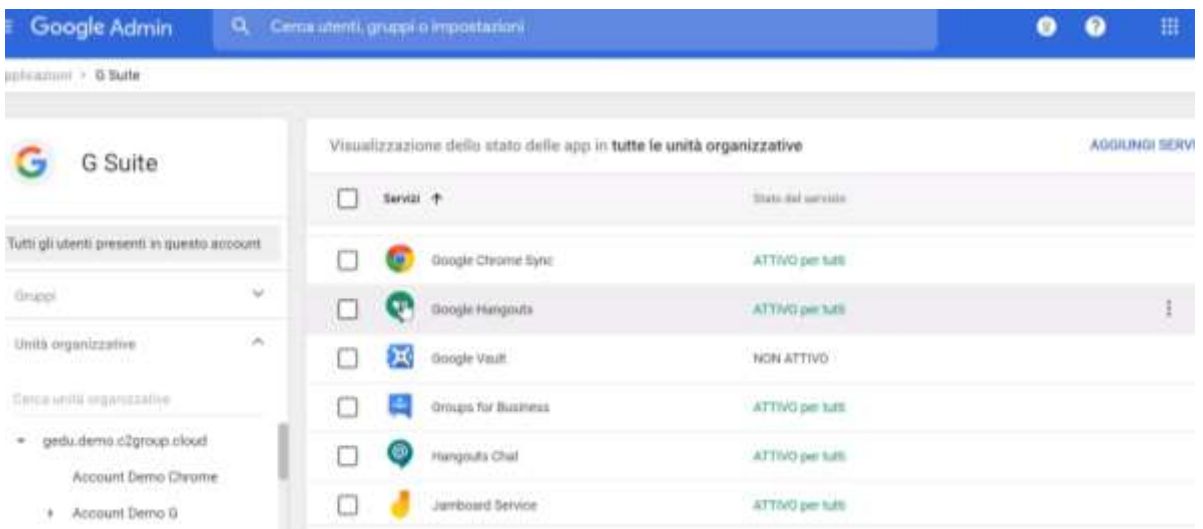

## Controlla su **MODIFICA SERVIZIO** in alto a dx

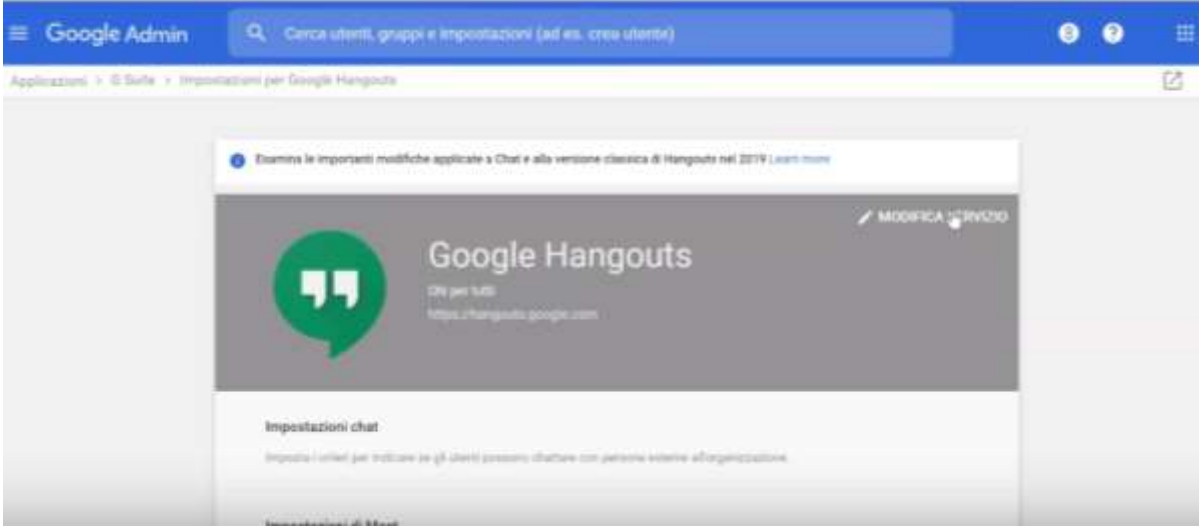

## de dovessimo fare lezioni a studenti e docenti a distanza

## Devi cliccare su Stato del servizio **Attivo per tutti**

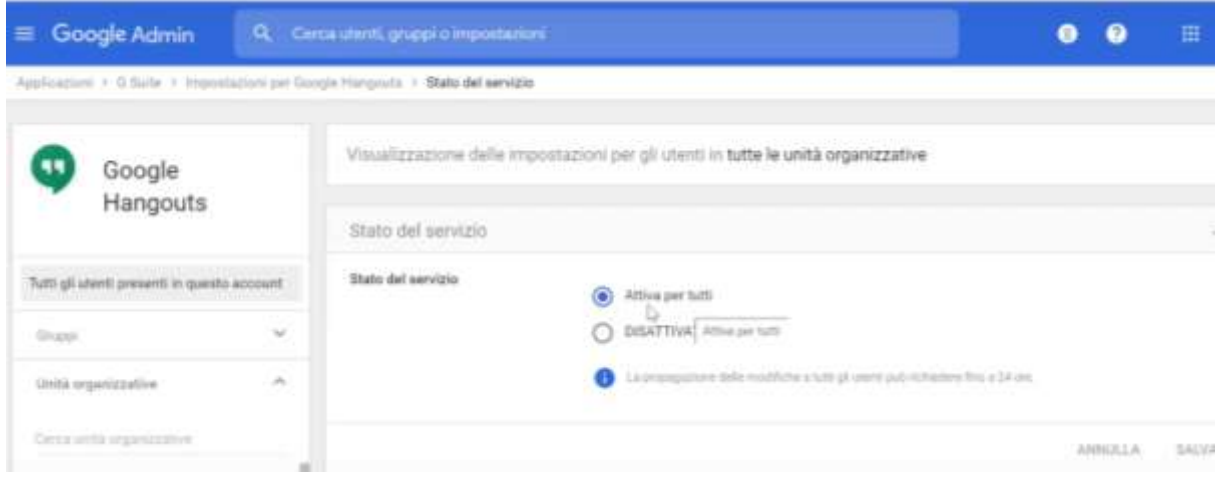

## Vai su Impostazioni di Meet

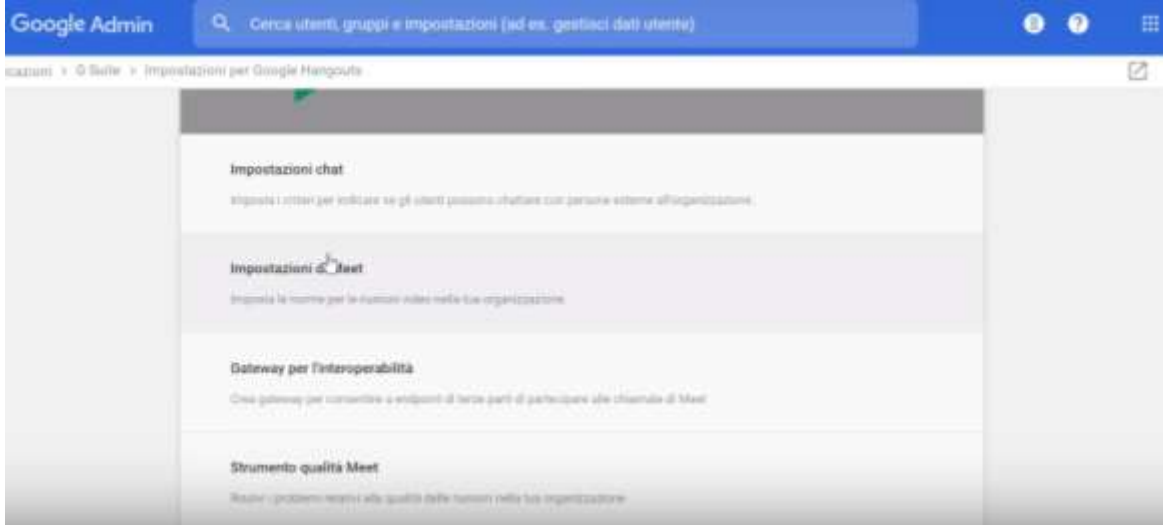

Vai su **Registrazione e Stream** (sperando che nel frattempo Google ci abbia abilitato, almeno fino a Luglio 2020 come promesso!)

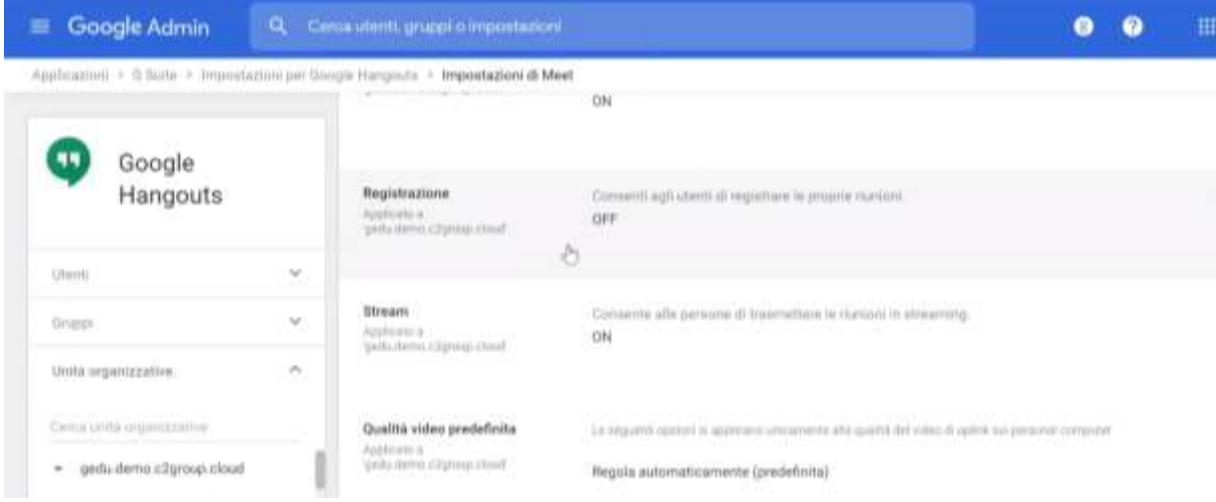

#### Clicca su **Registrazioni**

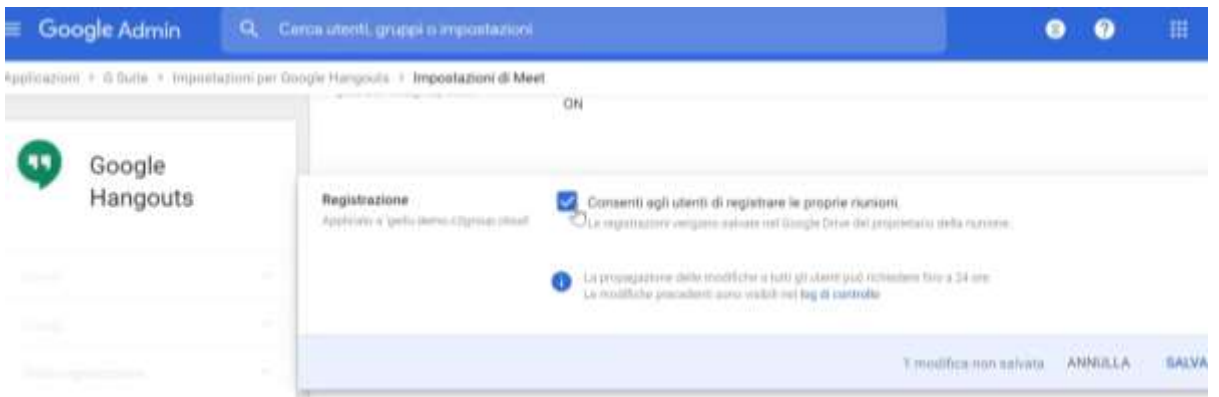

E consenti Registrazione blu, (come amministratore lo puoi fare solo tu), agli utenti di registrare le proprie riunioni (Almeno il team digitale della scuola)

Potrebbero volerci 24 ore per essere attivati da Google.

## **PREMERE SALVA**

Su Meet.google a dx compare finalmente il tasto Registra riunione

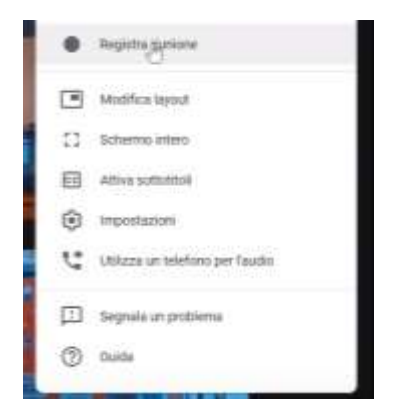

Per avere lo streaming ripetere i passi precedenti, come amministratore e selezionare la casella

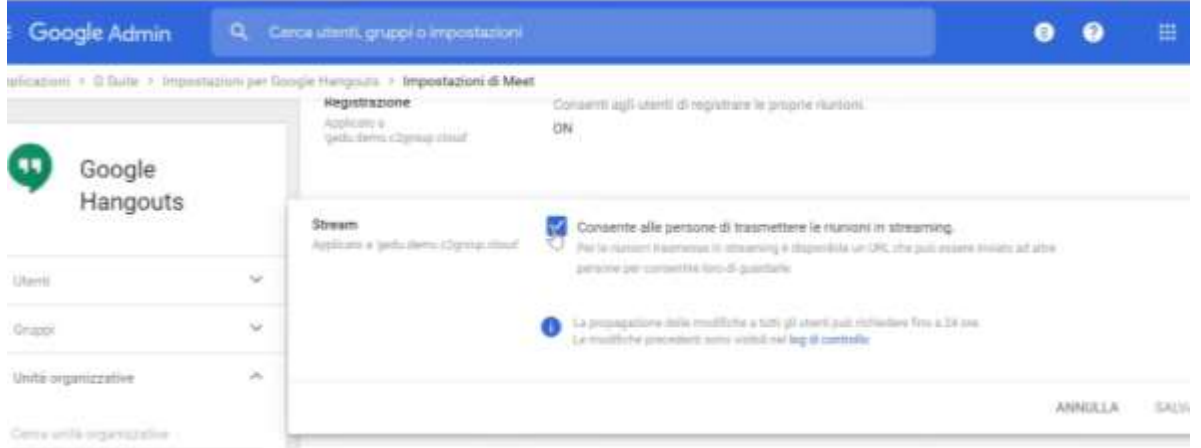

Lo streaming consente di attivare in visualizzazione fino a 100.000 utenti perché fornisce un url Cioè trasmettere una diretta anche all'esterno ma devo far parte del nostro dominio. Vedono solo e basta.

Per esempio DS che comunica a tutti.

BUON VIDEO A TUTTI !